# $\lt$  $>$ TUTORIAL ACESSO CAFE

#### Acesso Remoto ao Portal de Pariódicos CAPES via **CAFe**

#### **A N A C A R I N E D A C O S T A G O N Ç A L V E S**

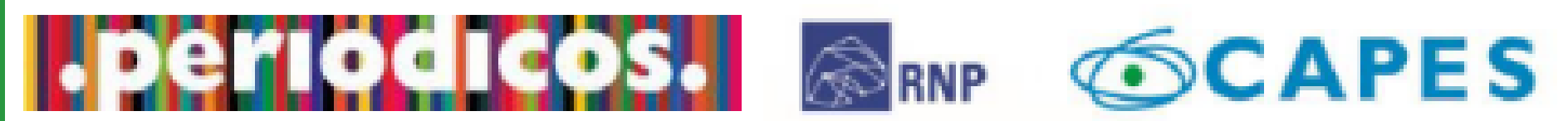

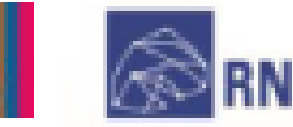

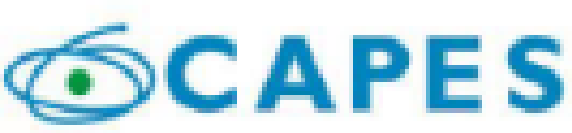

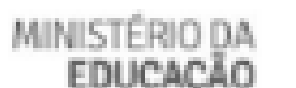

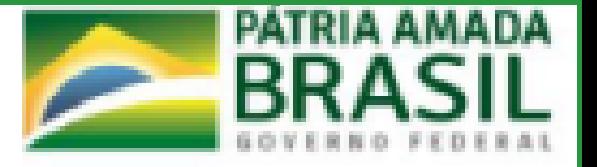

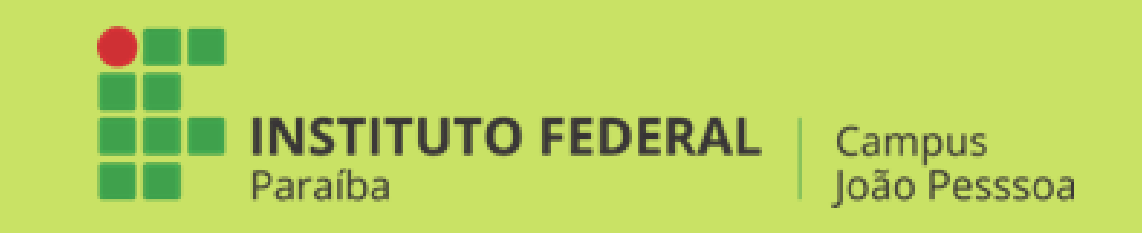

INSTITUTO FEDERAL DA PARAÍBA PRÓ-REITORIA DE PESQUISA, INOVAÇÃO E PÓS-GRADUAÇÃO PROGRAMA DE PÓS-GRADUAÇÃO EM EDUCAÇÃO PROFISSIONAL E TECNOLÓGICA – PROFEPT MESTRADO PROFISSIONAL EM EDUCAÇÃO PROFISSIONAL E TECNOLÓGICA

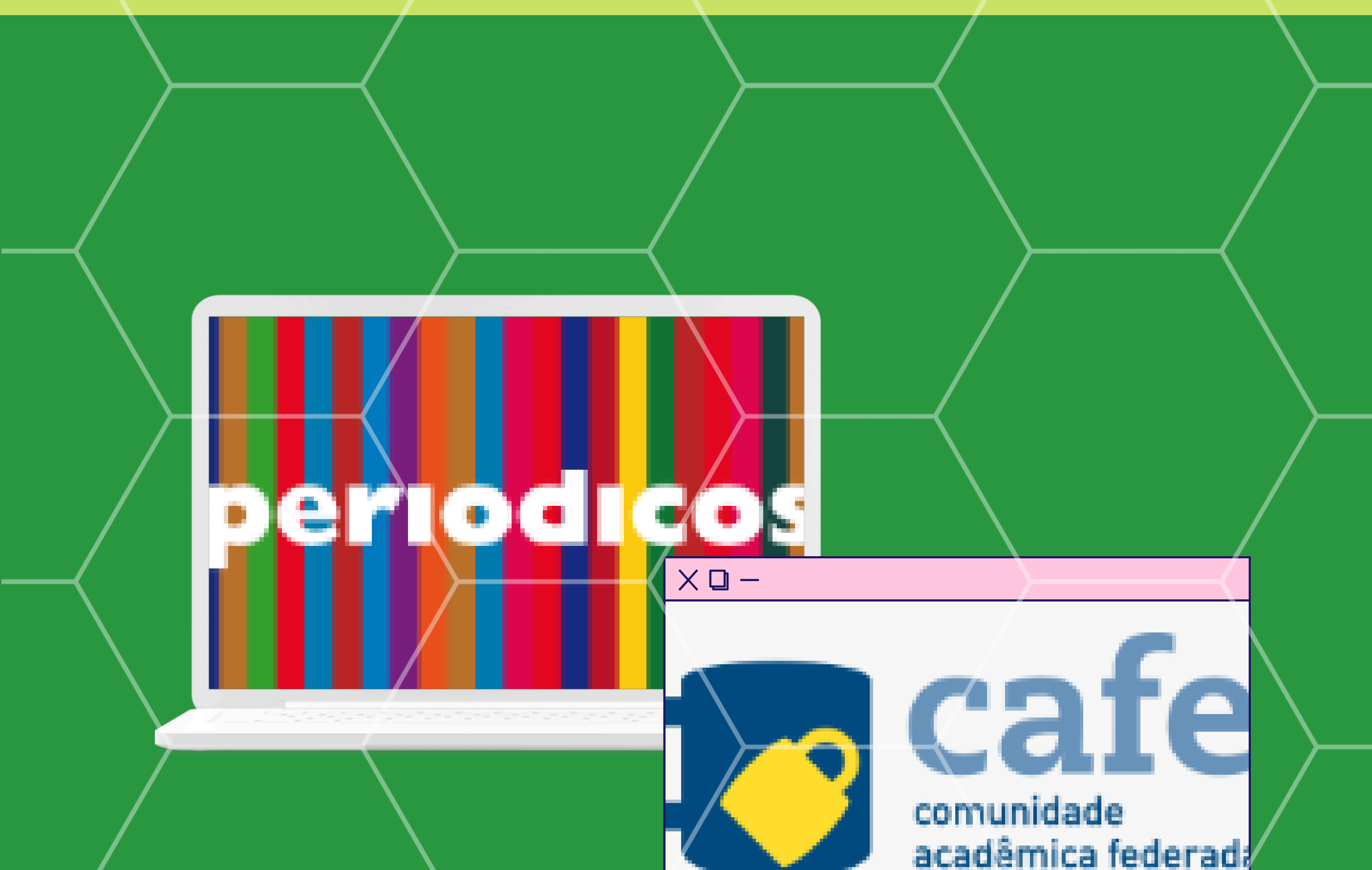

#### COMO ACESSAR O PORTAL DE PERIÓDICOS **C A P E S P E L A C A F E**

- Acesso identificado: é a forma tradicional de acessar o Portal de Periódicos da CAPES, diretamente, dos computadores da sua instituição, pela identificação do IP.
- Acesso livre: é a modalidade de acesso disponível para todos os usuários, independente de vinculação institucional. Permitindo apenas a disposição de conteúdo gratuito.
- Acesso remoto: permite o acesso à distância ao conteúdo disponibilizado do Portal disponível para uma instituição. Este serviço é provido pelas instituições participantes e pode ser CAFe.

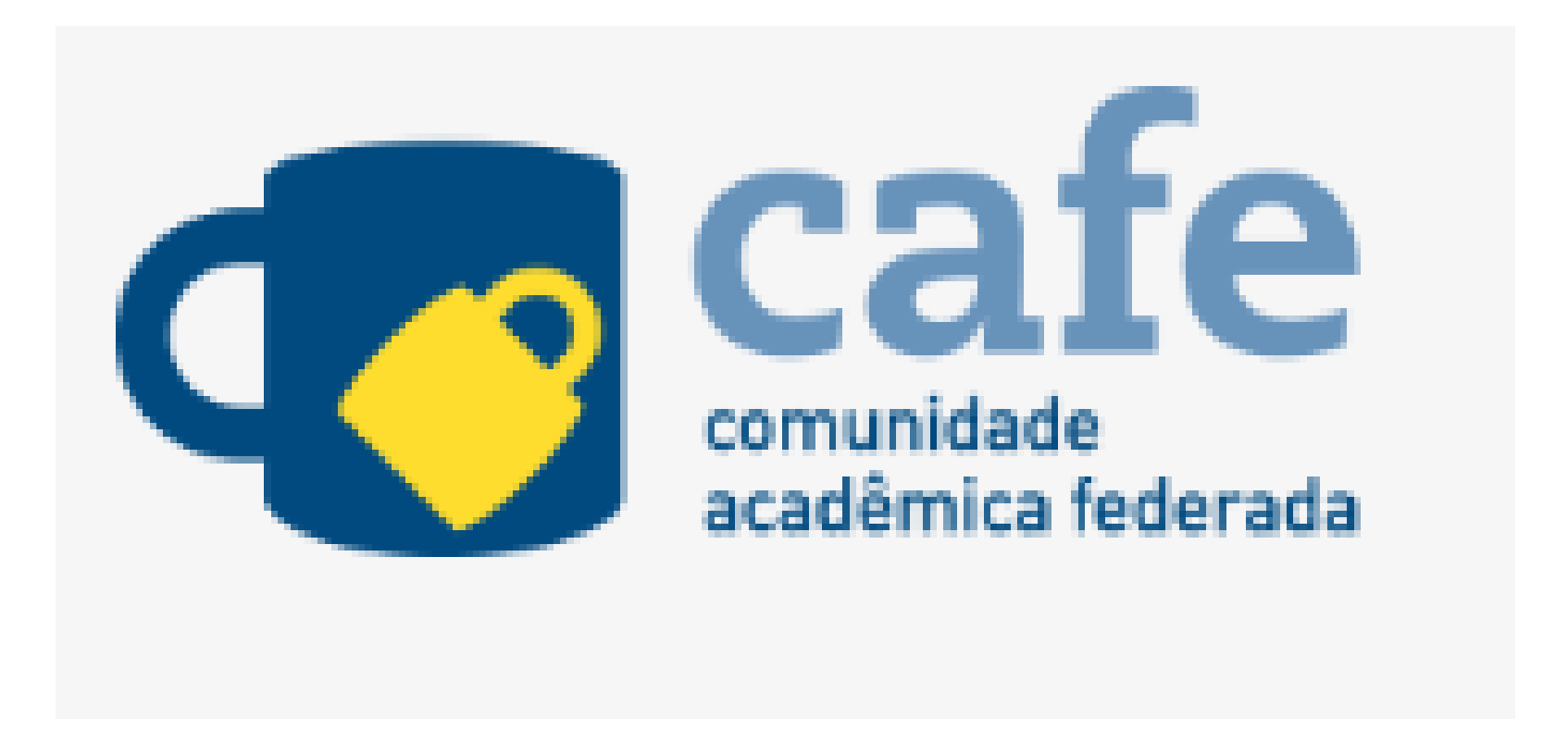

Neste tutorial iremos proporcionar aos alunos do Instituto Federal da Paraíba (IFPB), informações sobre como acessar remotamente o Portal de Periódicos CAPES a partir do acesso à Comunidade Acadêmica Federada (CAFe), serviço promovido pela Rede Nacional de Pesquisa (RNP). Este serviço pode ser utilizado por alunos, docentes e Técnicos da Instituição. São três opções de acesso:

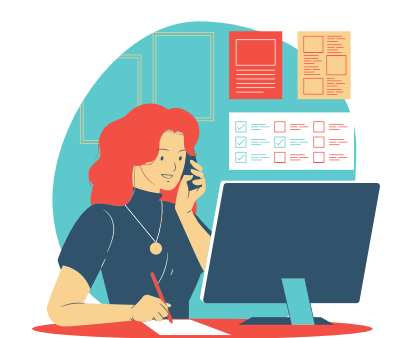

#### POR QUE USAR O PORTAL DE PERIÓDICOS **C A P E S V I A C A F E**

Por que utilizar o portal de periódico Capes?

Porque é um dos maiores acervos científicos virtuais do país, que organiza e disponibiliza produções nacionais e internacionais a instituições de ensino e pesquisa no Brasil.

Ele conta com um acervo de mais de 49 mil trabalhos com texto completo, com bases de dados e conteúdos diversos como: patentes, livros, enciclopédias, obras de referência, normas técnicas, estatísticas e conteúdo audiovisual entre outros.

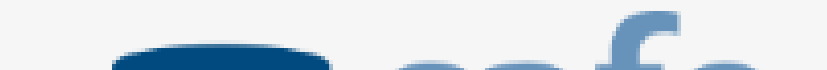

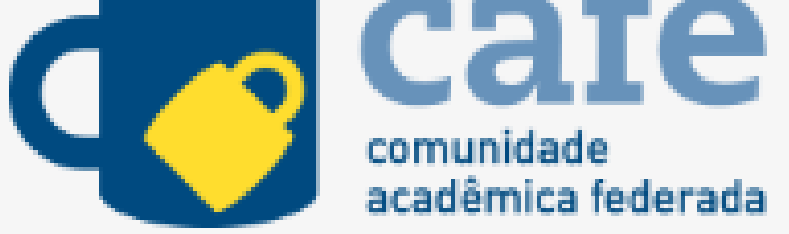

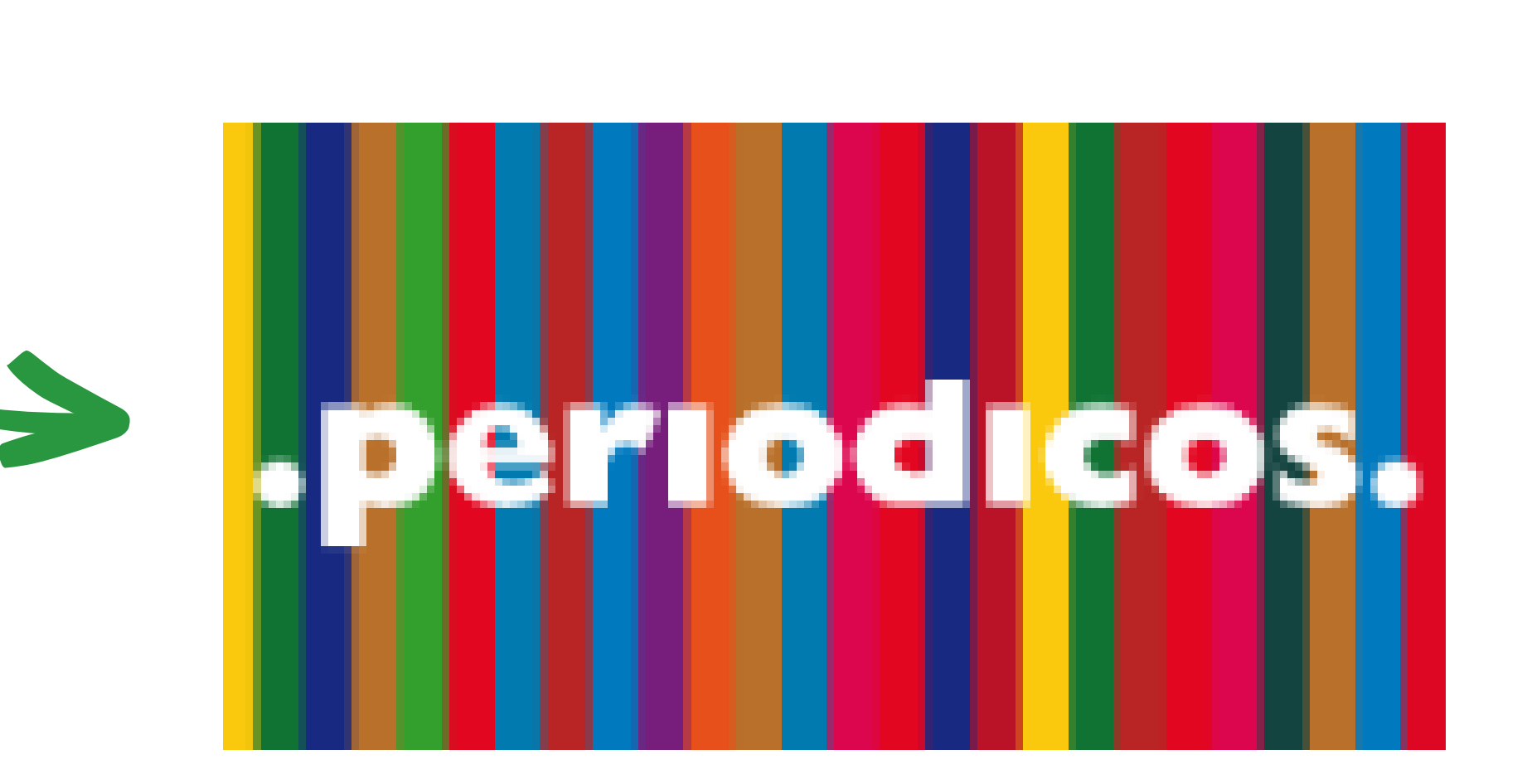

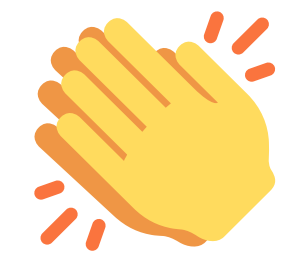

#### **C L I Q U E N O Í C O N E D A C A F E**

## **A C E S S O R E M O T O V I A - C A F E**

O Usuário deve usar a identificação pessoal concedida pela instituição, ou seja, e-mail institucional e senha cadastrada.

Utilize o caminho a seguir:

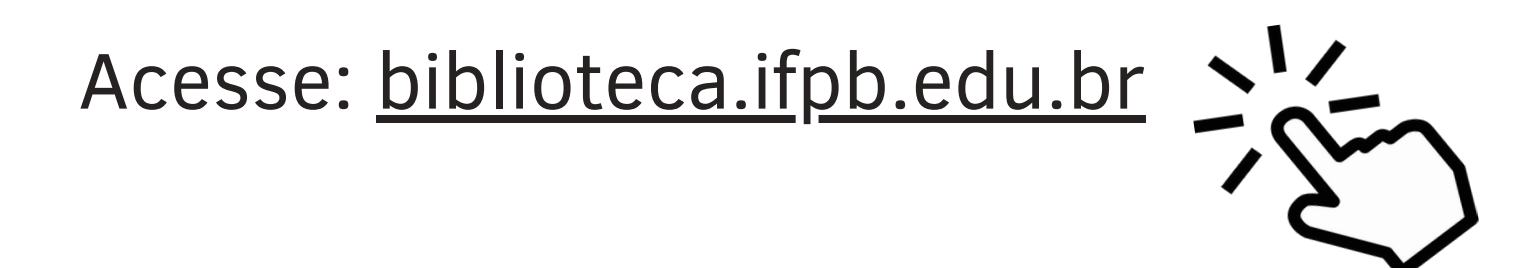

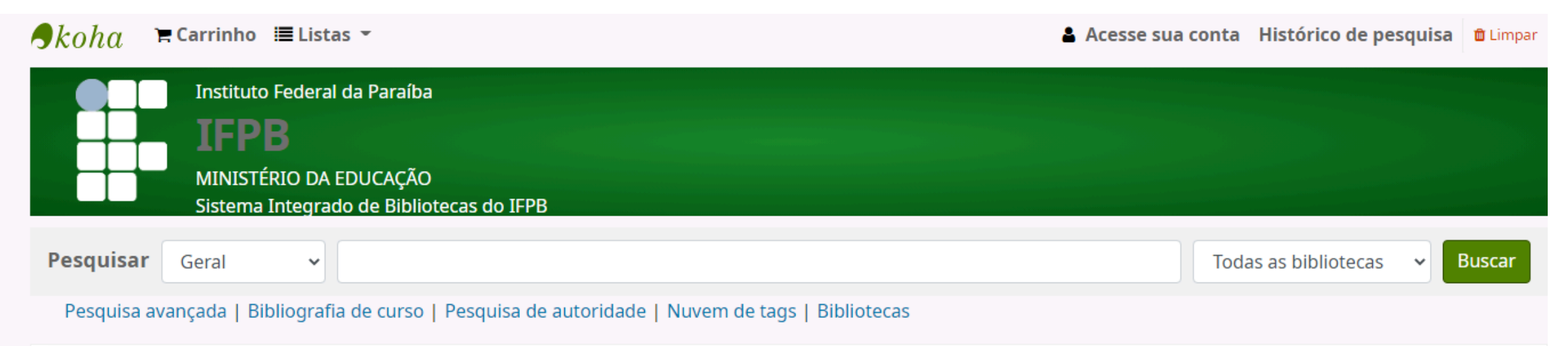

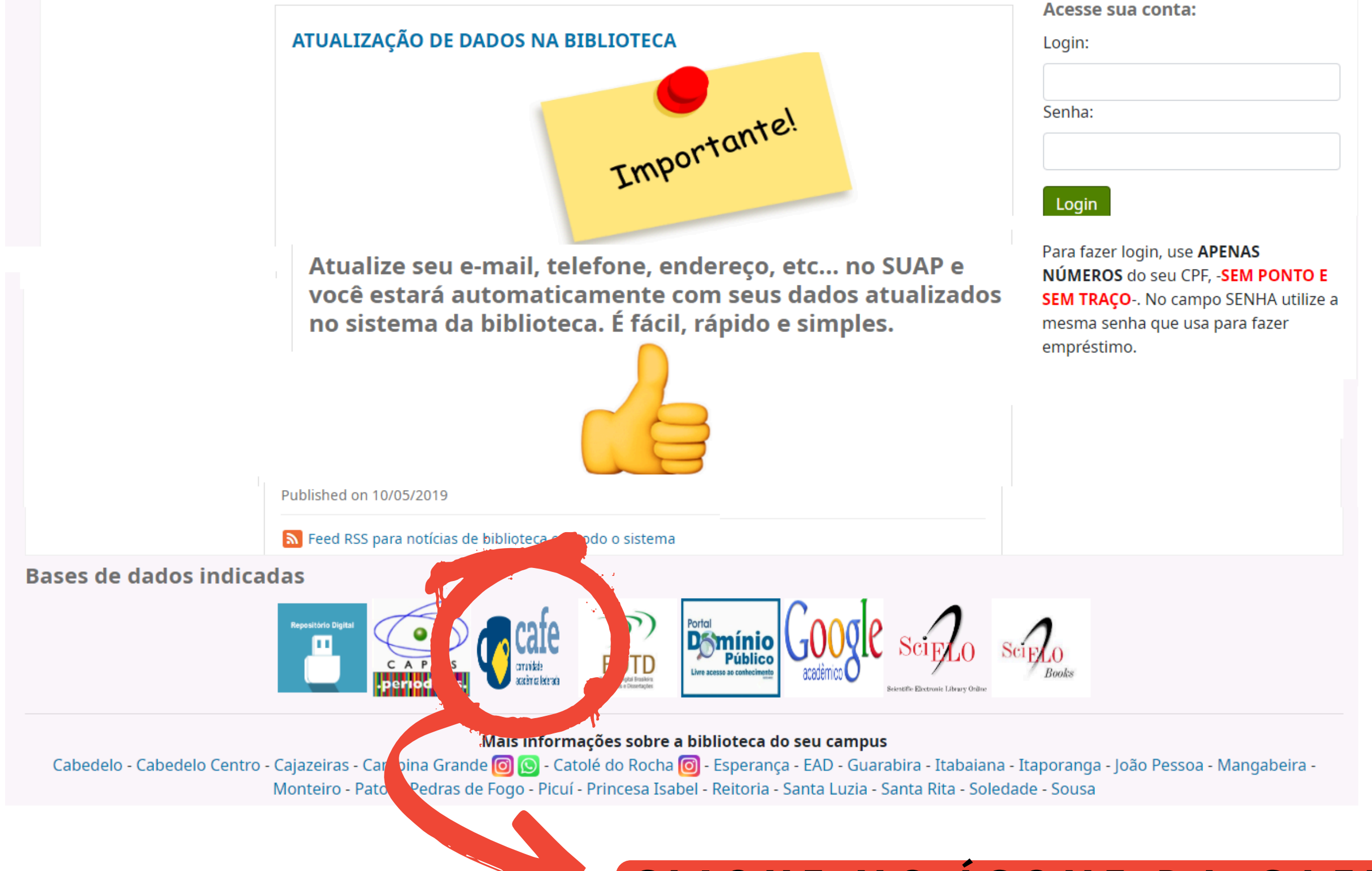

#### **A C E S S O C A F E**

Após clicar no ícone da CAFe, selecione a sua instituição e clique em "Enviar". Se o nome da sua instituição não aparecer na lista, entre em contato com a equipe de TI, para verificar se a sua instituição é federada à CAFe.

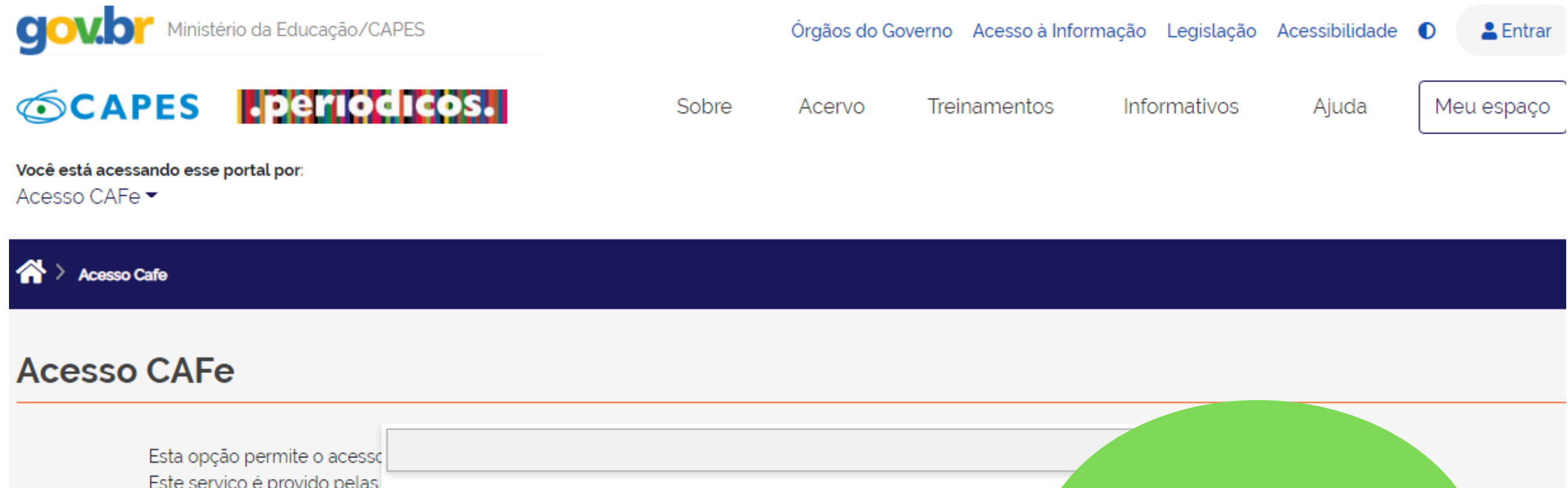

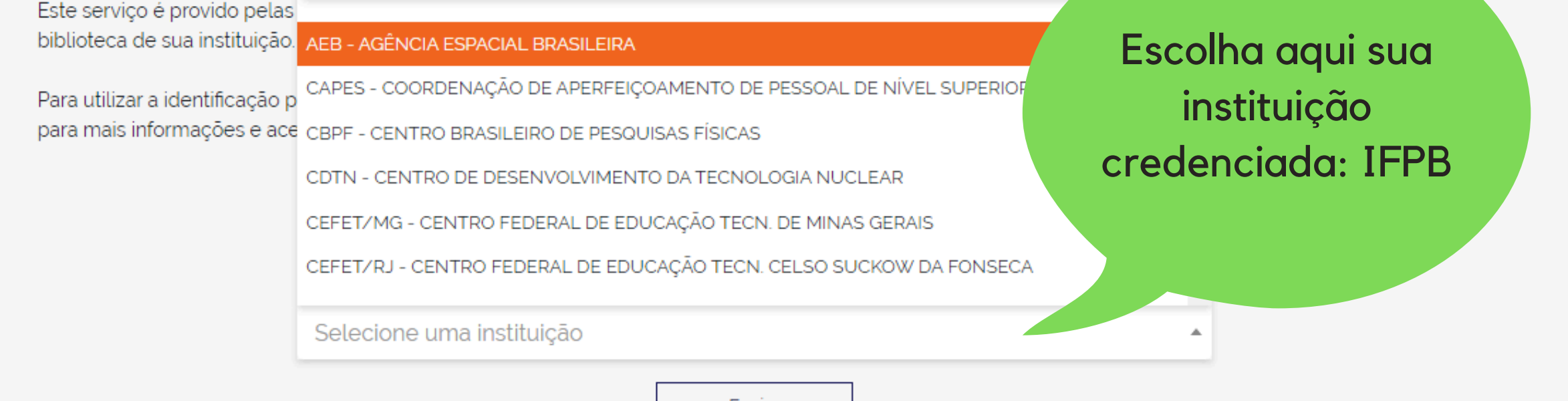

Enviar

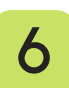

## **I D E N T I F I C A Ç Ã O D O U S U Á R I O N A C A F E**

Aqui, você faz a identificação na CAFe. Realizando o login você terá acesso a todo conteúdo disponibilizado no Portal de Periódicos para sua instituição.

> Lembre-se, a CAFe será usado, somente, quando você não estiver na sua instituição, por exemplo, quando você estiver acessando o Portal do seu computador pessoal, na sua casa, no trabalho ou no exterior.

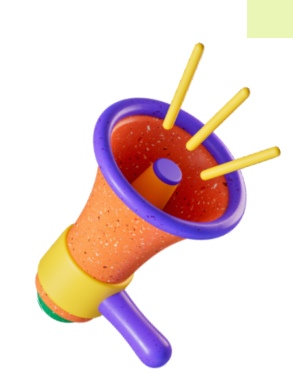

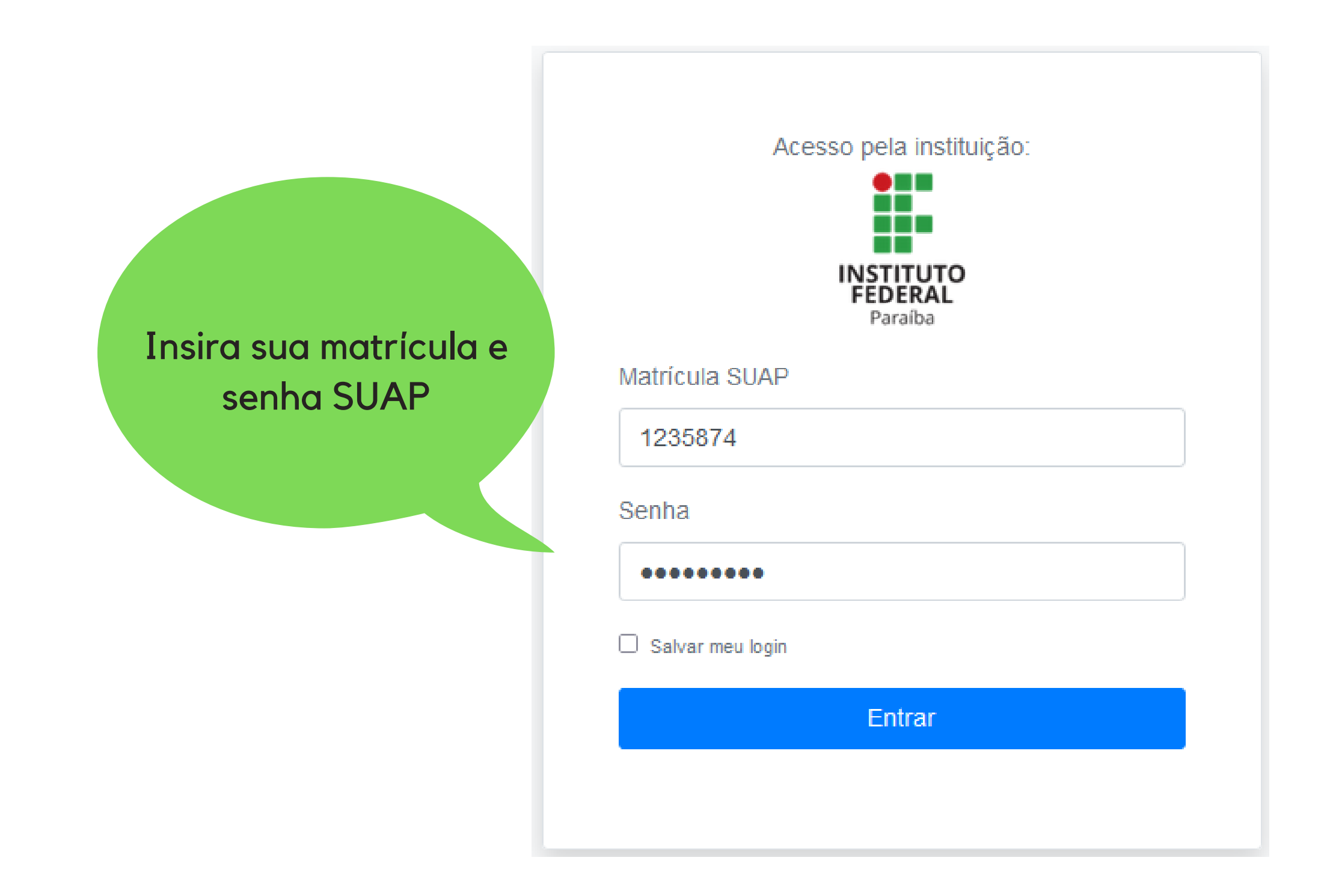

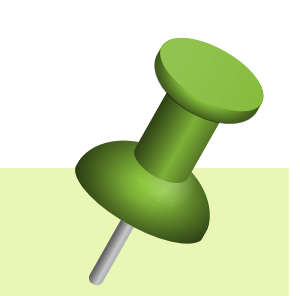

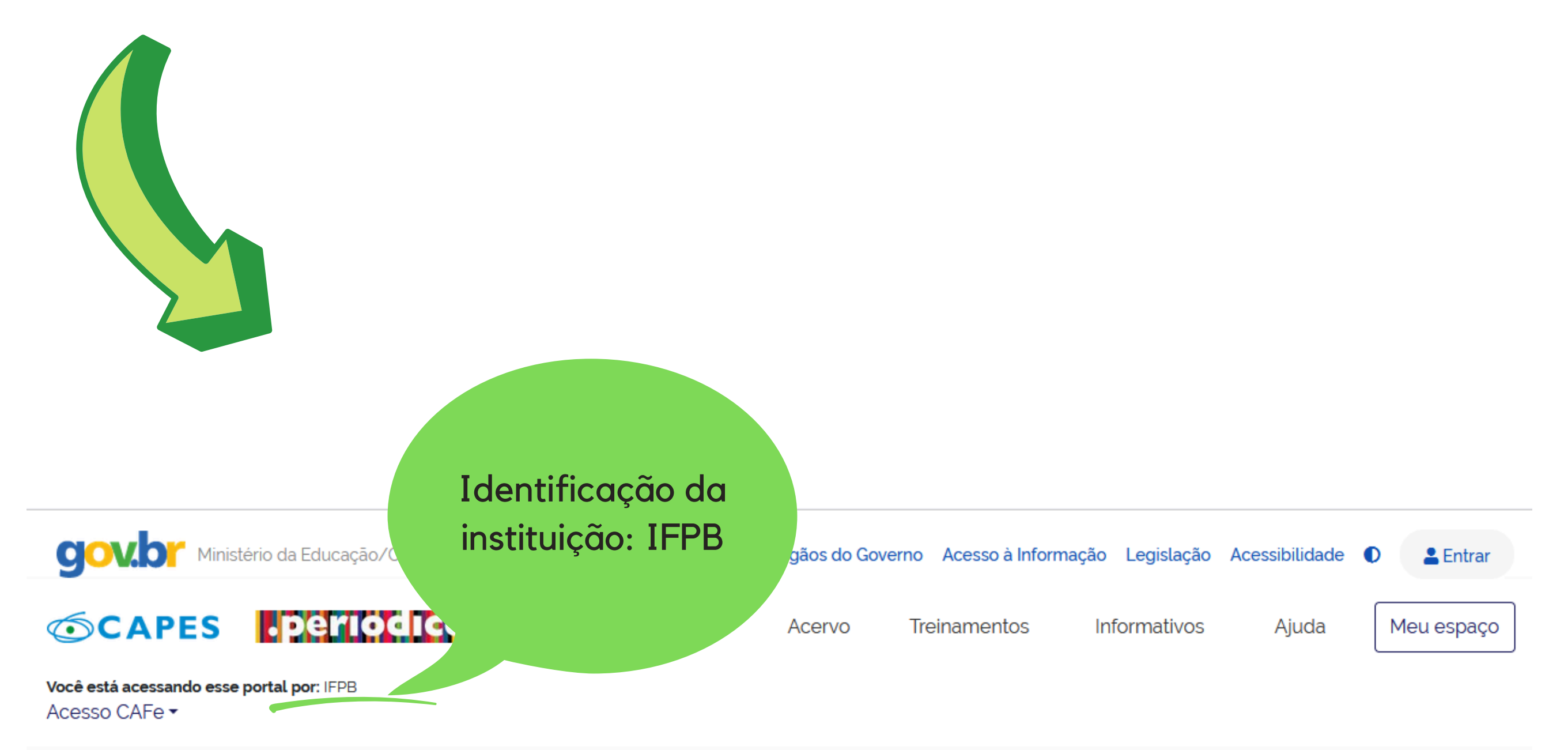

## Q

#### Aqui você encontra conteúdo científico diversificado para deixar sua pesquisa ainda melhor.

Desde livros, normas técnicas, patentes e estatísticas até vídeos e áudios reunidos em um só lugar.

Saiba mais

#### **Destaques**

#### **ADMINISTRADOR**

**INSTITUCIONAL** 

**PARTICIPE DO TREINAMENTO DO SISTEMA ADMINIP** Clique aqui e faça sua inscrição

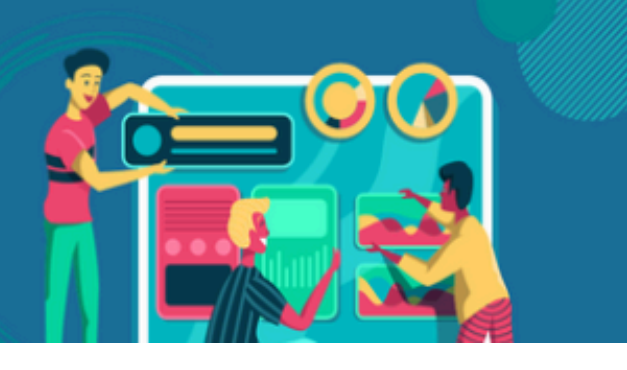

 $\odot$   $\odot$ 

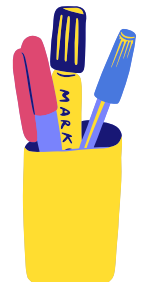

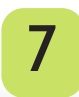

Após a identificação, você será redirecionado para a página inicial do Portal de Periódicos e poderá iniciar sua pesquisa.

## **BONS ESTUDOS!**

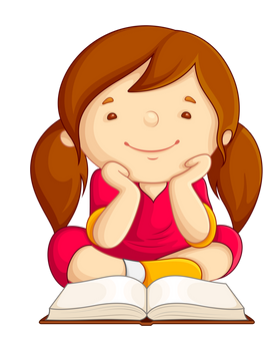

**@biblioteca.ifpb.gba**

**https : / [/biblioteca.ifpb.edu.br](https://www.ifpb.edu.br/guarabira/assuntos/biblioteca) /**

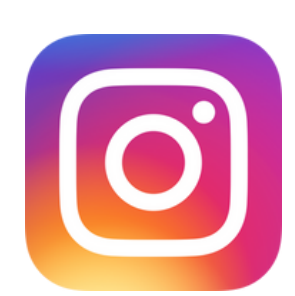

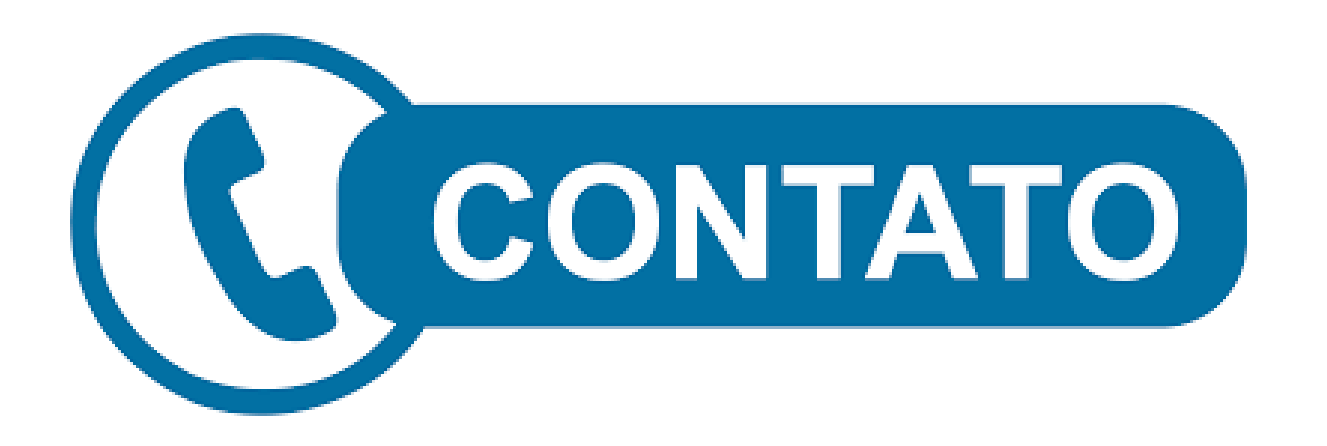

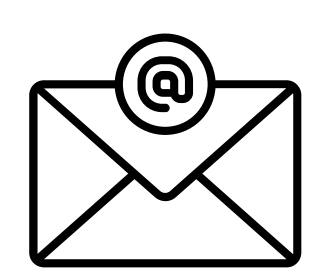

**[biblioteca.guarabi](mailto:biblioteca.guarabira@ifpb.edu.br) ra@ifpb.edu.br**

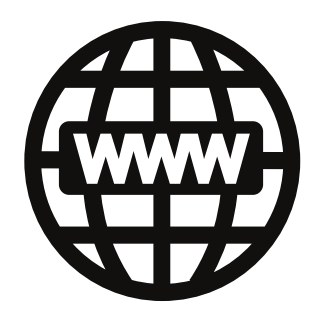

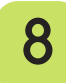